## Dear Customer,

Included with your AT&T Dedicated Internet (ADI) service is AT&T Domain Name System (DNS) Security threat intelligence reporting. This no charge report shows where your internet traffic is destined. It also shows what internet risks your users may unknowingly expose your ADI circuit, which could disrupt your online operations. Use the instructions found below to turn on this feature. Once activated, you can access your DNS Security threat intelligence report in the **[AT&T Business Center](https://businesscenter.att.com/)**. See if the most prevalent internet threats such as phishing, malware, and ransomware are impacting your business. When you know about risky internet activity on your port, you are armed in the first step to determine how to secure your business online.

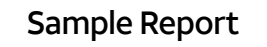

Please review the information provided in this AT&T DNS Security Threat Intelligence Report. It describes the activity monitored by the AT&T CyberSecurity team on your AT&T service during the period 01/10/2022 and 02/06/2022. Observations: Total 6 threats detected – Total 6 high-severity threats detected

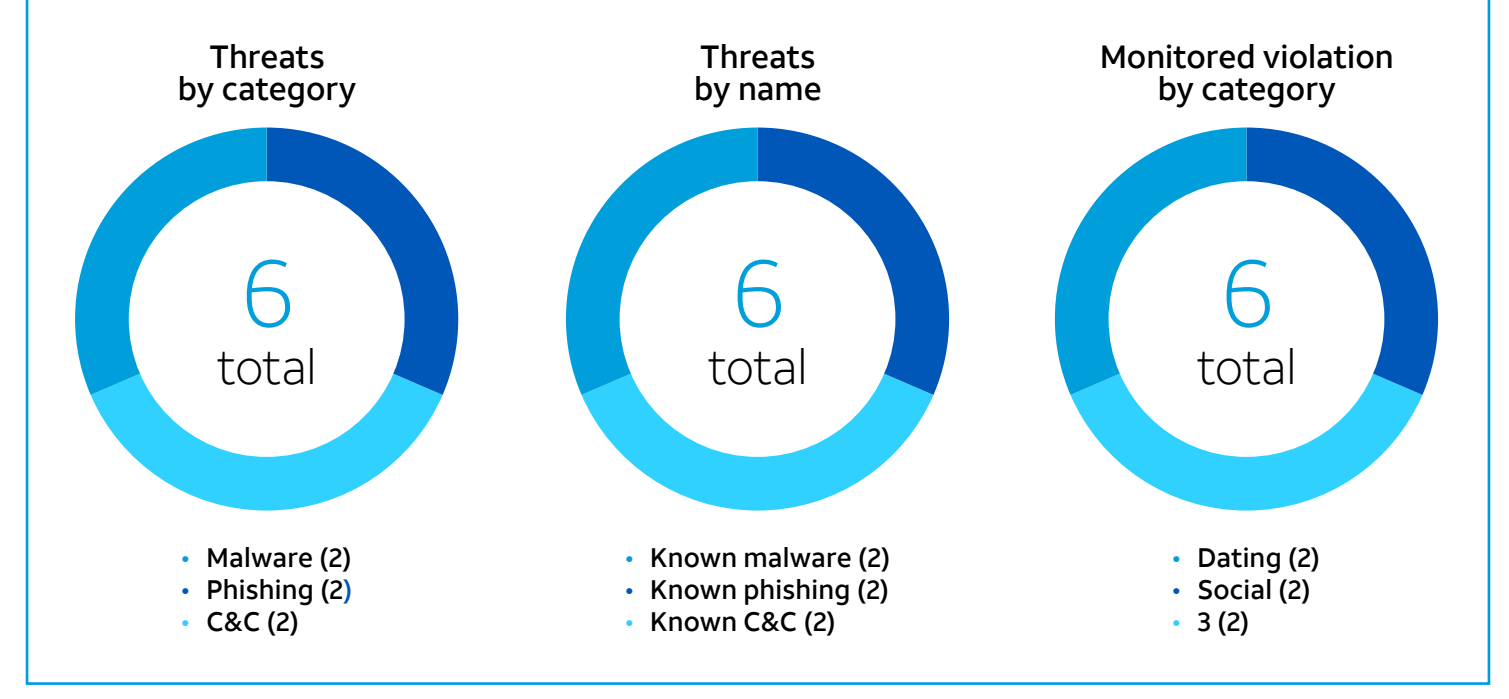

To activate no-charge security threat monitoring, set your local DNS server or Active Directory server to forward DNS queries to the AT&T DNS addresses noted below. Typically, you configure these "forwarders" where you manage DNS or on the router associated with your AT&T Dedicated Internet Service.

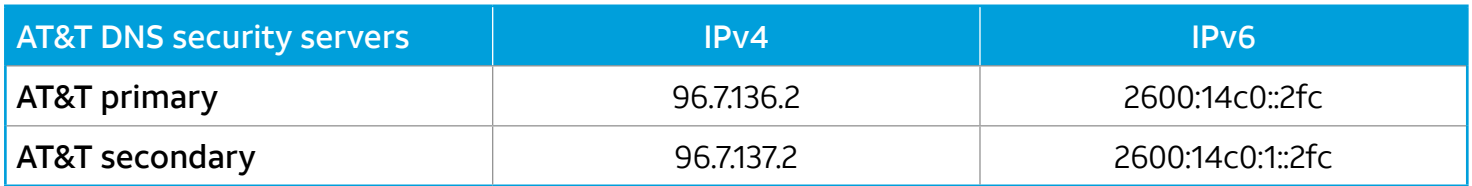

To get help you get started, reference this [How to Configure DNS Forwarding Guide](https://carecentral.att.com/downloads/DNS_ForwardingConfigurationGuide.pdf).

Once you've completed the configuration, you can view your security threat intelligence report after 24 hours. Just register and log into the **[AT&T Business Cen](https://businesscenter.att.com/)ter** to access the report. Then just click on the "DNS Security Threat Report banner" at the top of the page. For details on accessing your report see [Help - Business Center.](https://businesscenter.att.com/ebiz/ebcsupport/v2/index.html#/ebcsupport/topic?module_id=topic_reports1&kmId=KM1480311)

[To protect your business ag](https://www.business.att.com/content/dam/attbusiness/briefs/att-content-delivery-network-enterprise-traffic-protector.pdf)ainst internet security threats, learn about **AT&T Content Delivery** Network [Enterprise Traffic Protector](https://www.business.att.com/content/dam/attbusiness/briefs/att-content-delivery-network-enterprise-traffic-protector.pdf) by contacting your account team or visiting [att.com/cdn](https://www.business.att.com/products/cdn.html).

If you've already upgraded to the Enterprise Traffic Protector (ETP) service, follow the QuickStart Guide provided in that welcome email and you may disregard this message.